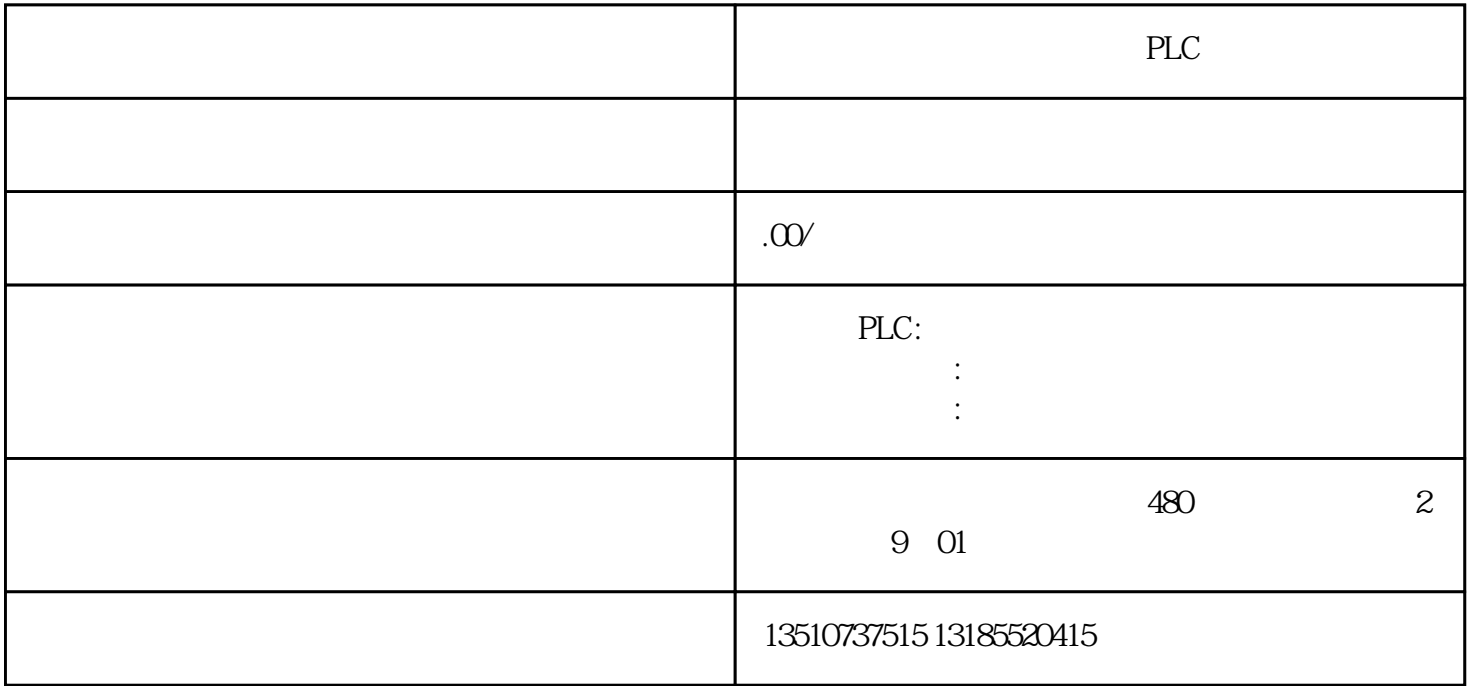

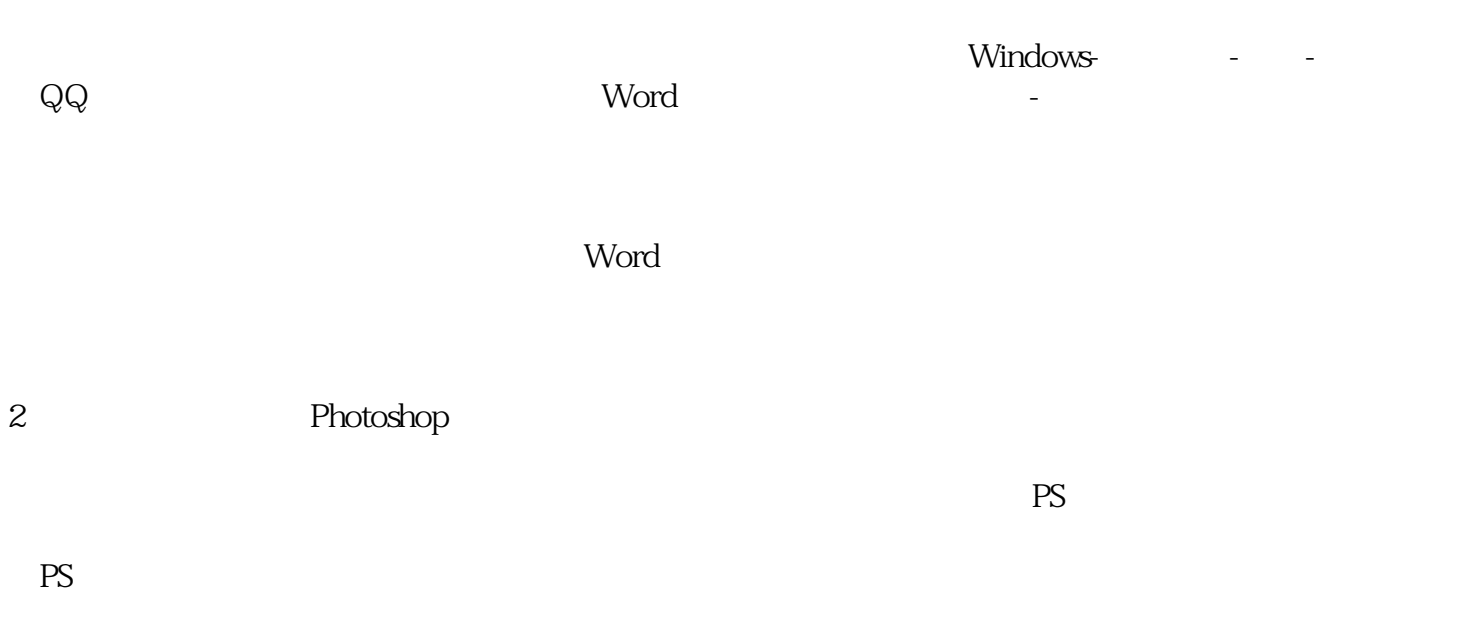

3、安装软打印机

 $\overline{1}$ 

Adobe

 $\begin{minipage}{0.9\linewidth} \begin{tabular}{l} \bf PDF \end{tabular} \end{minipage} \begin{minipage}{0.9\linewidth} \begin{tabular}{l} \bf POP \end{tabular} \end{minipage} \begin{minipage}{0.9\linewidth} \begin{tabular}{l} \bf POP \end{tabular} \end{minipage} \begin{minipage}{0.9\linewidth} \begin{tabular}{l} \bf Top \end{tabular} \end{minipage} \end{minipage} \begin{minipage}{0.9\linewidth} \begin{tabular}{l} \bf Top \end{tabular} \end{minipage} \end{minipage} \begin{minipage}{0.9\linewidth} \begin{tabular}{l}$ 

这次以西门子PLC程序为例,具体给大家演示一下使用方式。

 $\Gamma$ 

Microsoft Print to PDF office Adobe PDF